## **BAB IV**

## **DESKRIPSI KERJA PRAKTEK**

Berdasarkan hasil survey yang dilakukan pada saat kerja praktek di Kardi Putera Motor, menemukan beberapa permasalahan seperti : *human error* yang menyebabkan kesalahpahaman dalam penyusunan laporan yang disebabkan oleh kurang akuratnya data yang diterima. Selain itu, sebagian besar kegiatannya dilakukan secara manual sehingga timbul banyak masalah apabila data yang dibutuhkan hilang atau rusak.

Dalam kerja praktek ini, berusaha menemukan permasalahan yang ada dan mempelajari serta mengatasi masalah tersebut. Permasalahan pada Kardi Putera Motor yaitu mengenai masalah penggajian karyawan yang dilakukan secara manual sehingga dinilai kurang efektif dan memakan waktu yang lebih lama. Untuk mengatasi masalah yang ada di atas maka diperlukan langkah-langkah sebagai berikut:

SURABAYA

- 1. Menganalisis Sistem.
- 2. Mendesain Sistem.
- 3. Mengimplementasi Sistem.
- 4. Pembahasan terhadap Implementasi Sistem.

Pada langkah-langkah tersebut di atas ditujukan untuk dapat menemukan solusi dari permasalahan yang ada pada Kardi Putera Motor, untuk lebih jelasnya dapat dijelaskan pada sub bab dibawah ini.

#### **4.1 Analisis Sistem**

Dalam pengembangan teknologi informasi ini dibutuhkan analisa dan perancangan sistem pengolah data. Sistem pengolah data tersebut diharapkan mampu mempengaruhi kinerja dari sumber daya manusia khususnya untuk meningkatkan kinerja karyawan pada *showroom* Kardi Putera Motor. Metode ini membutuhkan analisis internal dan eksternal organisasi, kebutuhan bisnis dan beberapa teknik analisis untuk menghasilkan perencanaan yang baik. Data dan informasi yang dibutuhkan ialah berkenaan dengan tujuan dari pembuatan aplikasi penggajian yang meliputi penghitungan jumlah gaji pegawai, input data pegawai, arsip data karyawan, serta total pengeluaran pihak perusahaan perbulan maupun pertahun. Untuk pembuatan aplikasi ini dibutuhkan data tentang karyawan dan perusahaan untuk menghasilkan sebuah aplikasi yang terstruktur dan terkomputerisasi. Dari hasil penelititan disimpulkan bahwa diperlukan basis data untuk menyiman data karyawan dari perusahaan.

#### **4.2 Desain Sistem**

Perancangan sistem ini dimaksudkan untuk membantu memecahkan masalah pada sistem yang sedang berjalan dan merupakan suatu sistem yang baik dan sesuai dengan kebutuhan semua pihak. Rancangan yang baik harus melalui beberapa tahap-tahap perancangan mulai dari *Document Flow, System Flow, Context Diagram*, HIPO, DFD, *Conceptual Data Model* (CDM), *Physical Data Model* (PDM), DBMS, Desain input outputnya dan Desain form.

RABAYA

## **4.2.1** *Document Flow*

*Document Flow* yaitu bagan yang memiliki arus dokumen secara menyeluruh dari suatu sistem yang menjelaskan urutan prosedur yang terdapat dalam sistem.

A. *Document Flow* Kehadiran Karyawan

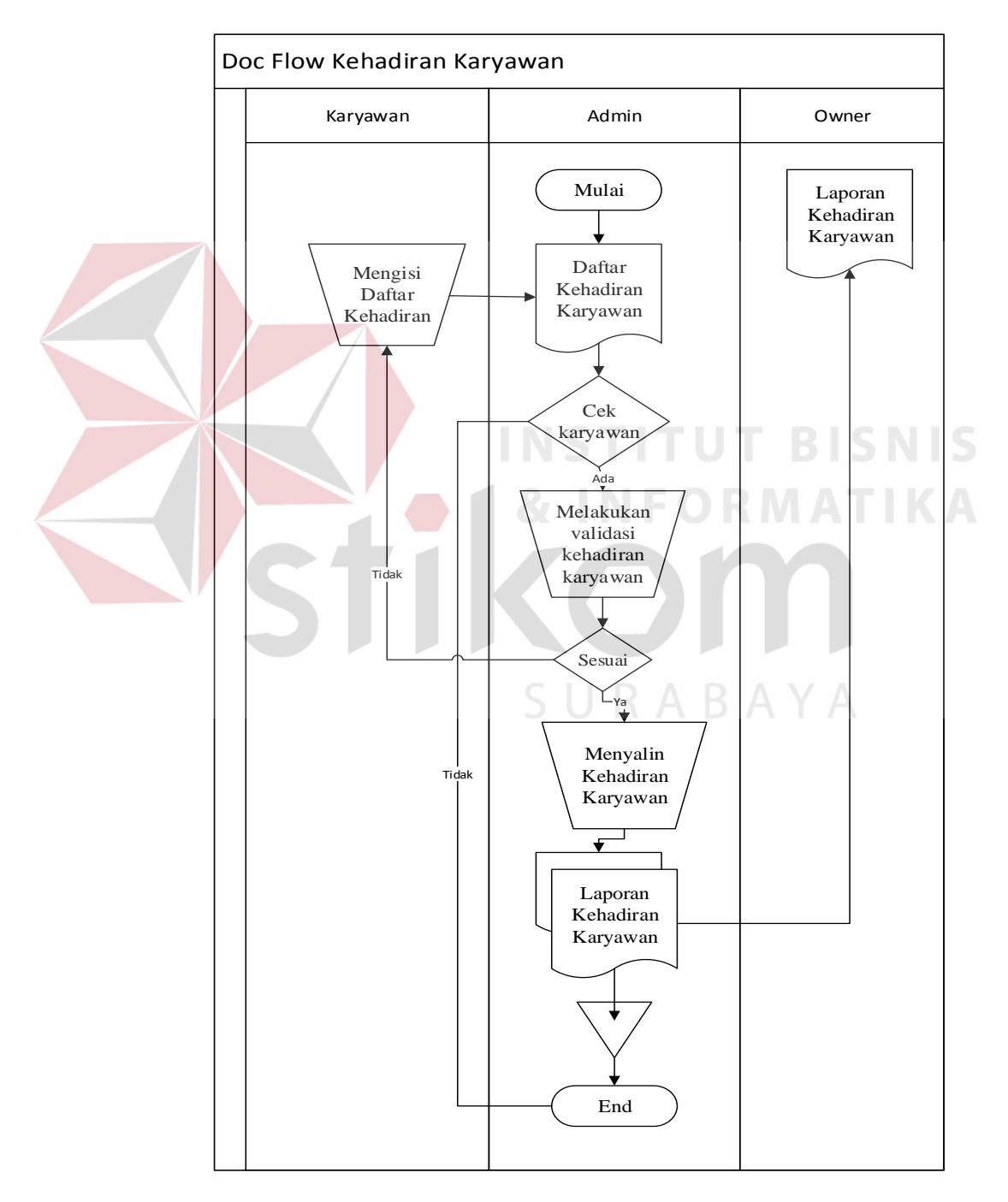

Gambar 4.1 *Document Flow* Proses Absensi Karyawan

Pada proses kehadiran karyawan dimulai oleh bagian admin yang menyerahkan form absensi karyawan kepada karyawan, setelah karyawan mengisi form tersebut kemudian diserahkan kepada bagian admin, setelah admin menerima form kehadiran maka admin melakukan validasi jika ada karyawan yang belum melakukan absensi maka karyawan tersebut harus mengisi form kehadiran, Jika sudah sesuai maka bagian admin akan merekap dan menjadikan arsip dan juga menyerahkan dokumen tersebut kepada *owner*.

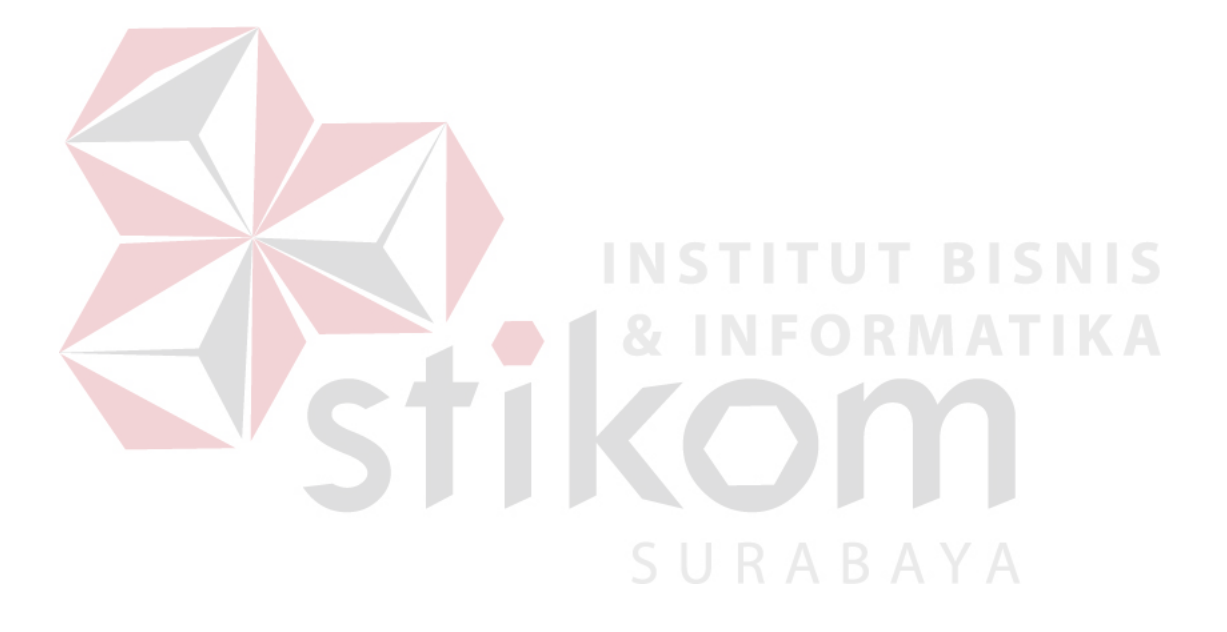

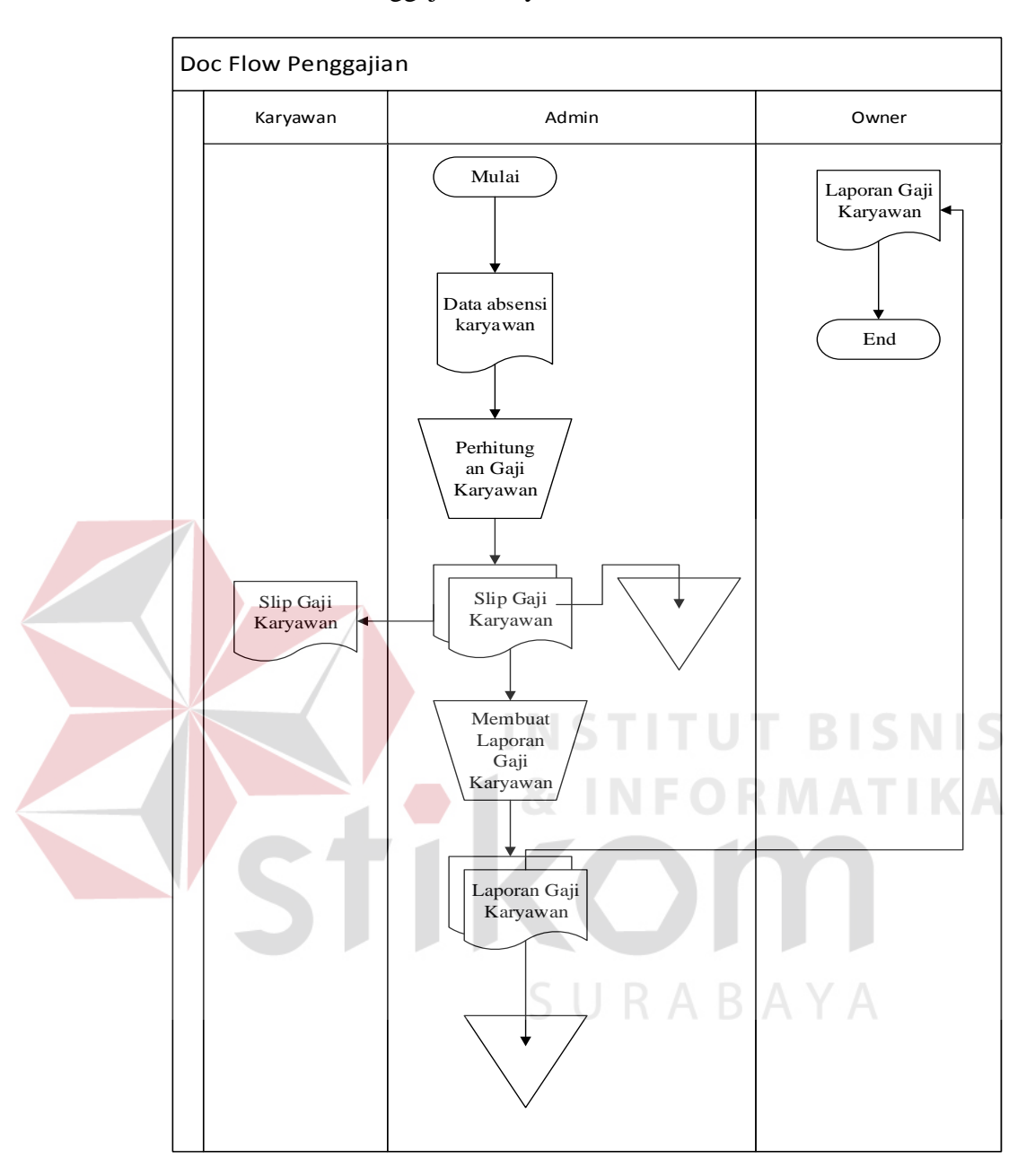

B. *Document Flow* Penggajian Karyawan

Gambar 4.2 *Document Flow* Penggajian Karyawan

Pada Proses penggajian karyawan ini dimulai dari bagian admin yang melakukan pencarian data absensi karyawan. Setelah itu admin melakukan perhitungan gaji berdasarkan kehadiran karyawan tersebut. Setelah melakukan proses perhitungan gaji, maka pihak admin membuat slip gaji yang diberikan pada karyawan dan dijadikan arsip. Setelah itu admin membuat laporan gaji karyawan yang akan diserahkan kepada owner dan dijadikan arsip.

#### **4.2.2** *System Flow*

*System Flow* merupakan suatu bagan yang menampilkan arah dan tujuan dari suatu sistem secara keseluruhan. Selain itu *system flow* juga menunjukkan urutan dari sistem yang dirancang dalam suatu sistem. Pada pembuatan aplikasi penggajian karyawan pada showroom Kardi Putera Motor ini menghasilkan *system flow* penggajian karyawan dengan sistem baru.

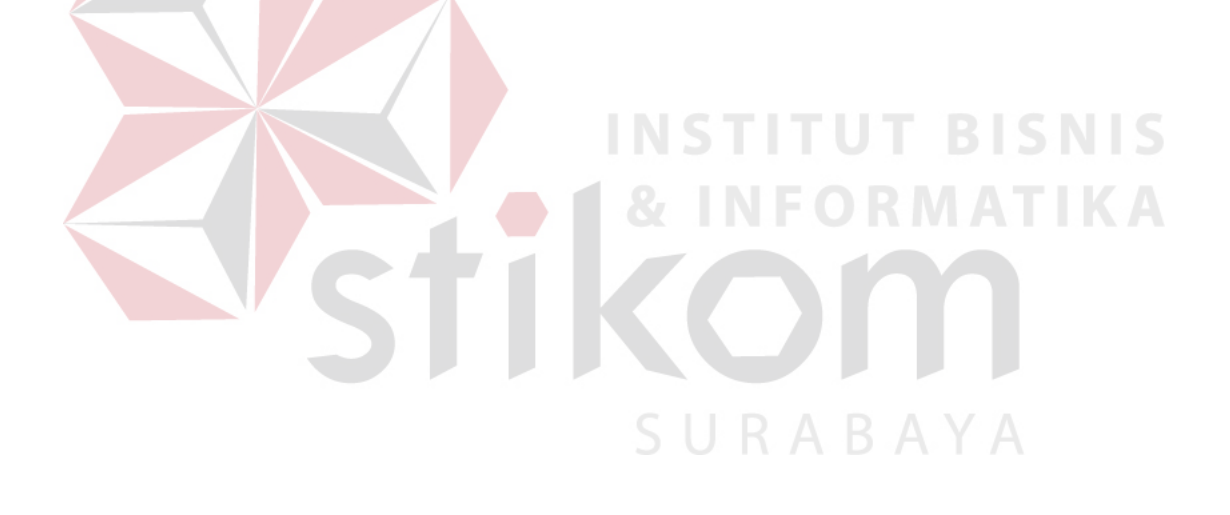

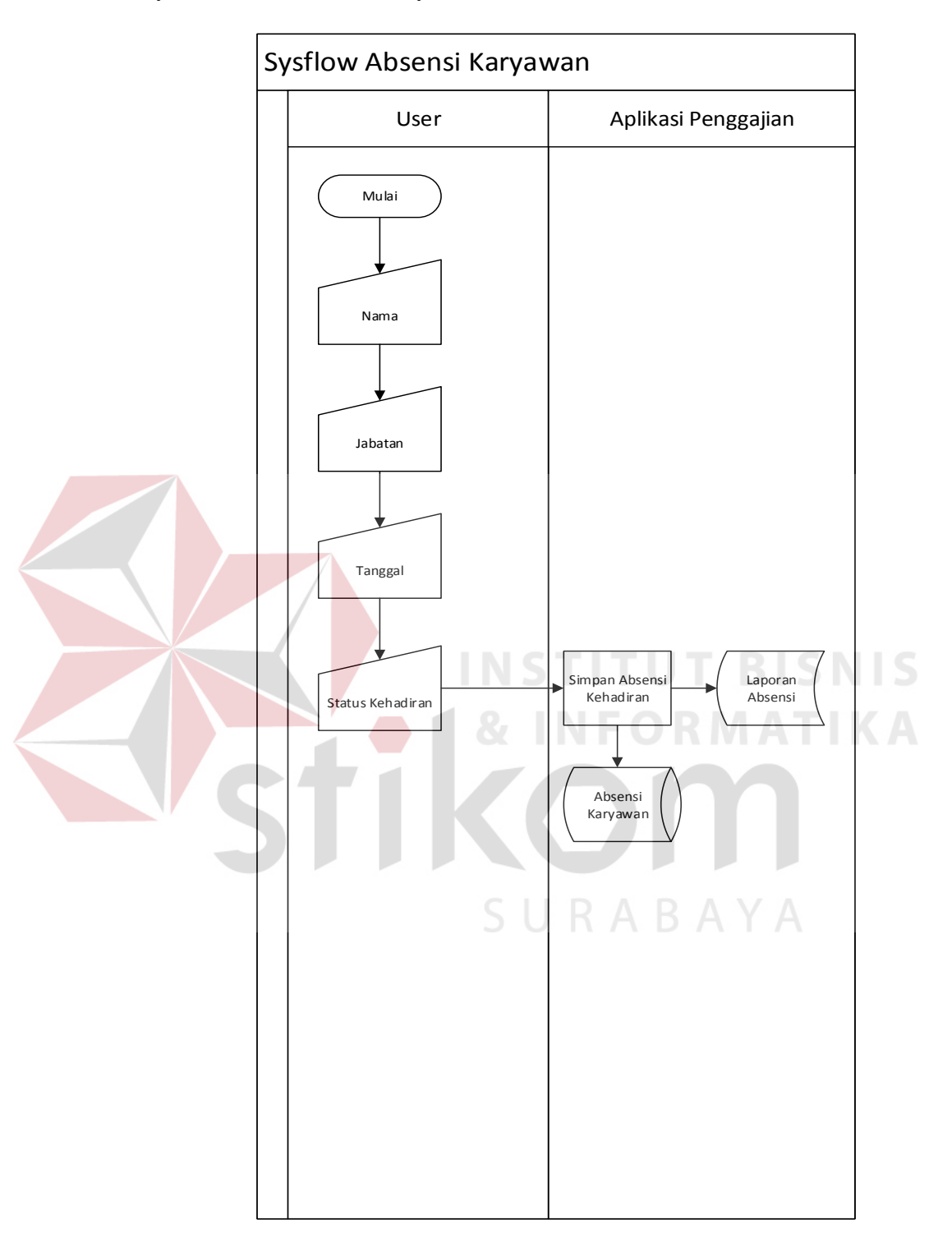

A. System Flow Absensi Karyawan

Gambar 4.3 *System Flow* Absensi Karyawan

B. *System Flow* Penggajian Karyawan

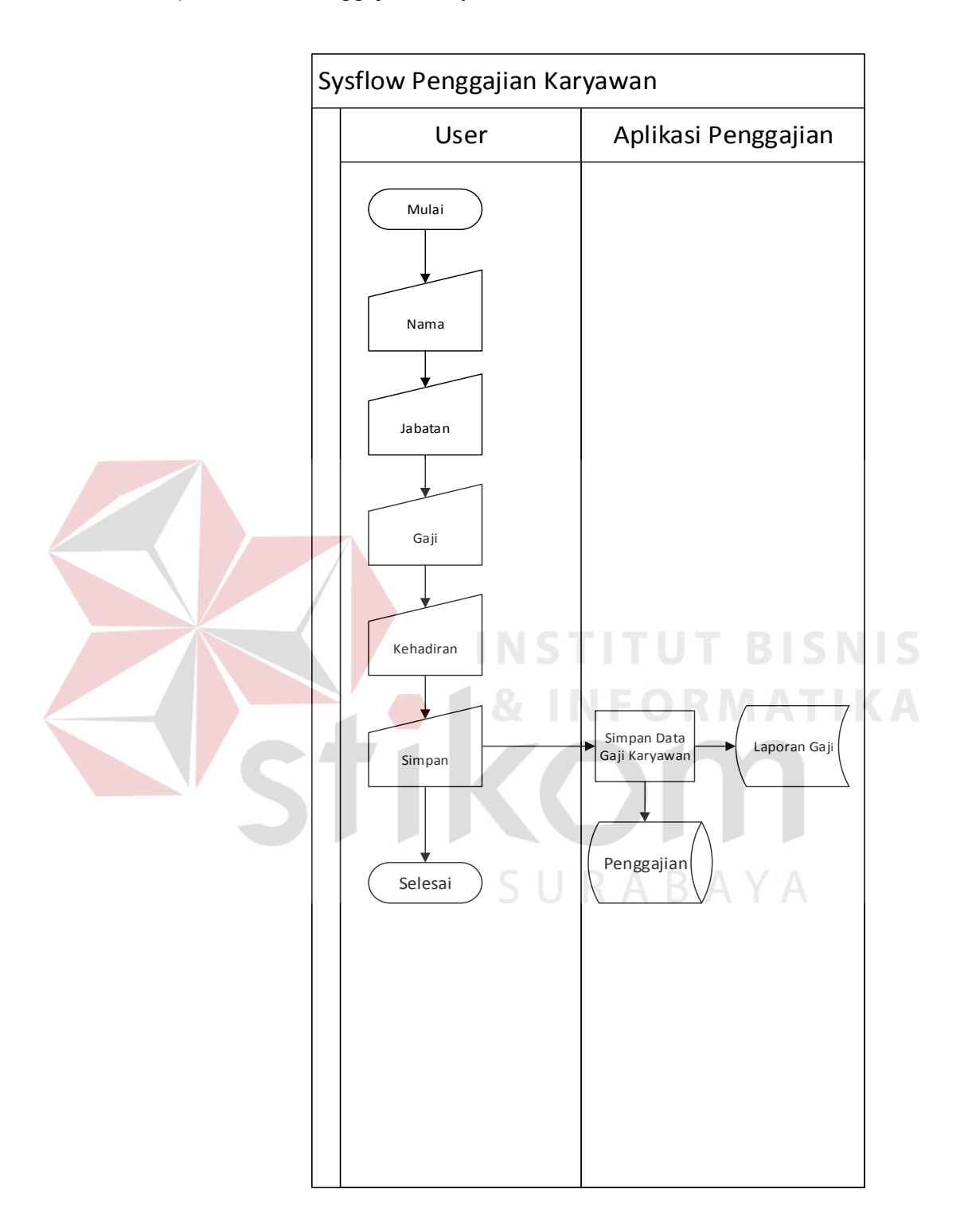

Gambar 4.4 *System Flow* Penggajian Karyawan

Dalam proses penggajian karyawan ini user memasukkan nama, jabatan, gaji, dan kehadiran karyawan tersebut. Setelah itu aplikasi tersebut akan menghitung total gaji karyawan sesuai dengan kehadiran karyawan tersebut, jika karyawan tersebut tidak hadir dalam sehari, maka akan dikenakan potongan gaji sebesar Rp. 100.000,- apapun jabatan karyawan tersebut.

#### **4.2.3** *Context Diagram*

*Context Diagram* merupakan gambaran secara menyeluruh dari *Data Flow Diagram* (DFD) yang menjelaskan secara umum input dan output dari system. Berikut adalah Context Diagram dari system yang dibuat.

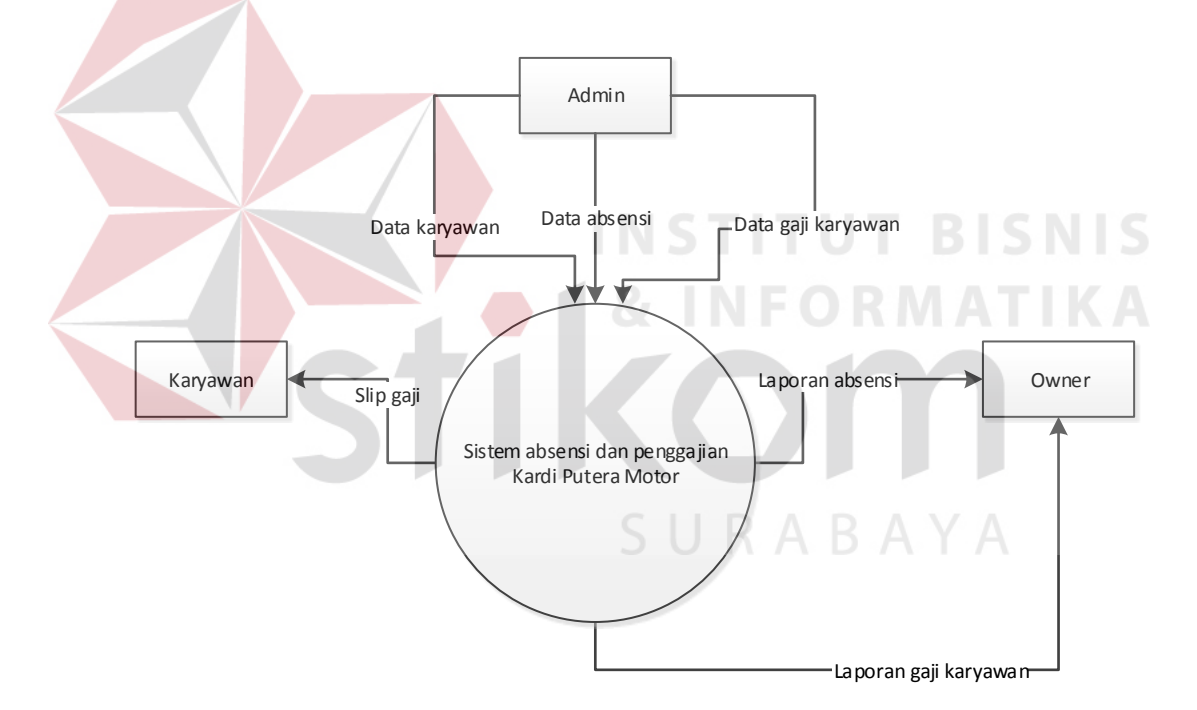

Gambar 4.5 *Context Diagram* Rancang Bangun Aplikasi

#### Penggajian

Aliran data yang keluar dari masing-masing *external entity* mengartikan bahwa data tersebut berasal dari *external entity*. Sedangkan aliran data yang masuk mempunyai arti data yang masuk ditunjukan untuk *external entity.* 

## **4.2.4 DFD Level 0 Rancang Bangun Aplikasi Penggajian**

*Data flow diagram* level 0 merupakan diagram yang menunjukkan aliran data pada proses inti dari sistem. Berikut adalah DFD level 0 sistem absensi dan penggajian pada Kardi Putera Motor.

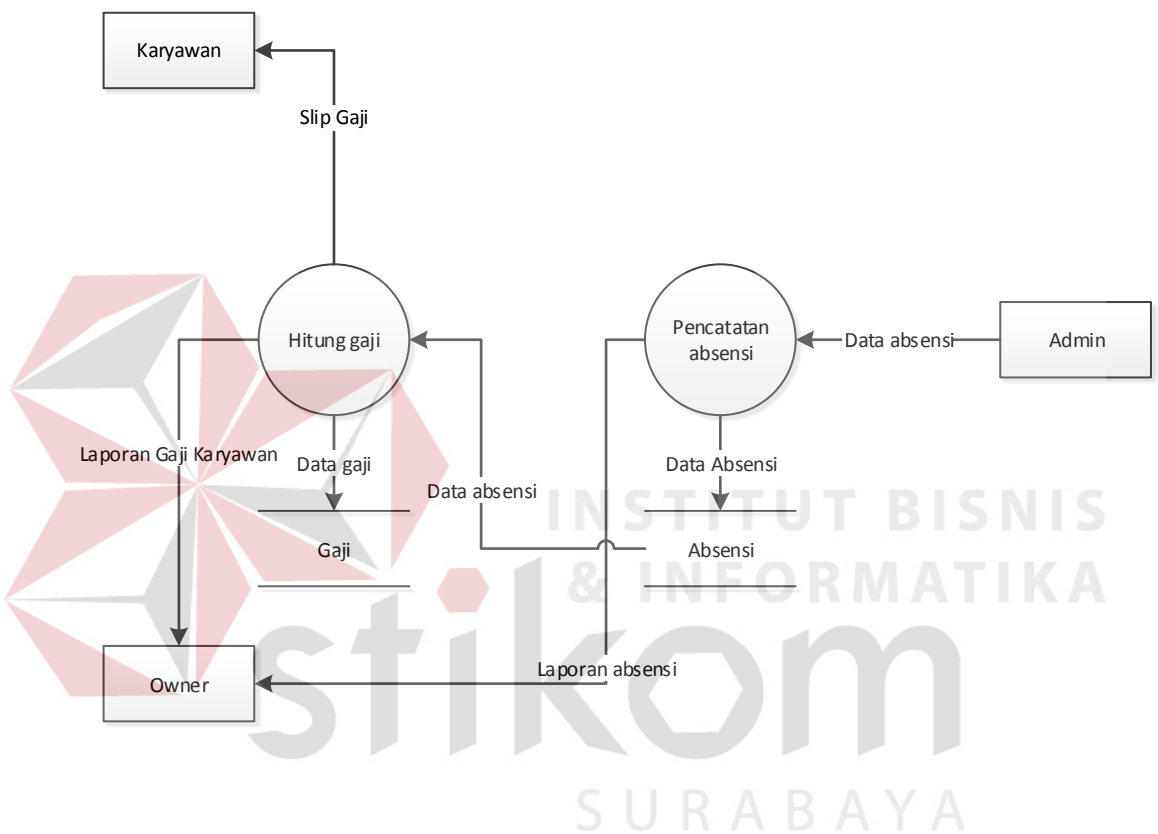

Gambar 4.6 *Data Flow Diagram Level* 0

## **4.2.5 DFD Level 1 Rancang Bangun Aplikasi Penggajian**

*Data flow diagram* level 1 merupakan diagram yang menunjukkan aliran data dari proses-proses yang dijabarkan dari level sebelumnya. Berikut adalah DFD level 1 sistem absensi dan penggajian pada Kardi Putera Motor.

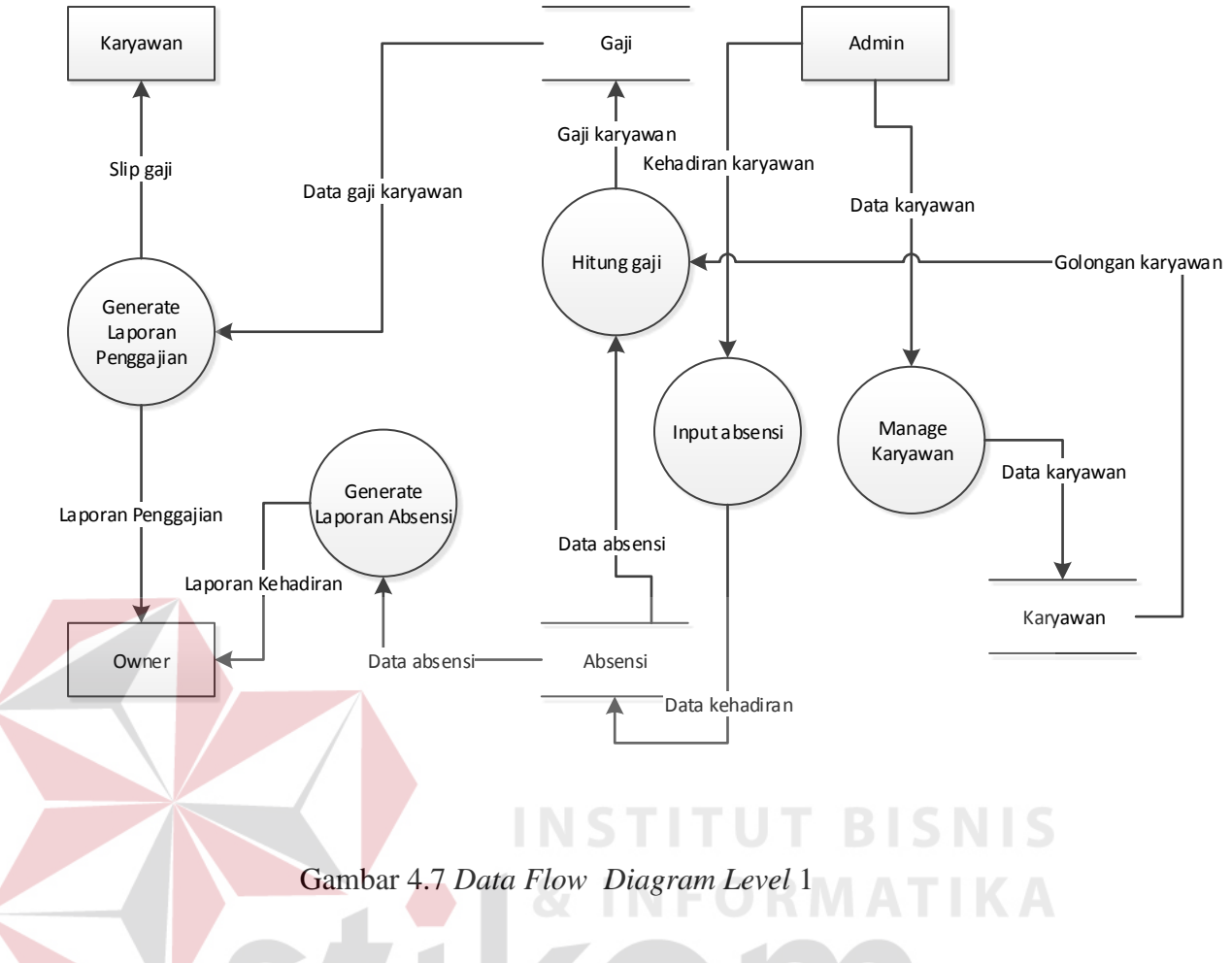

# **4.2.6** *Conceptual Data Model* **(CDM)**

*Conceptual Data Model* (CDM) ini menggambarkan relasi antara tabel yang satu dengan tabel yang lain. Berikut ini merupakan tabel-tabel yang terdapat dalam *Conceptual Data Model* (CDM):

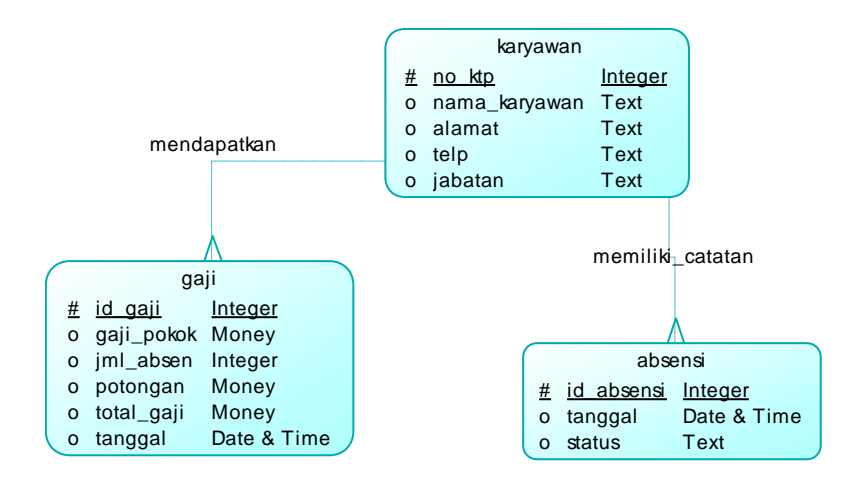

Gambar 4.8 *Conceptual Data Model*

#### **4.2.7** *Physical Data Model* **(PDM)**

*Physical Data Model* (PDM) pada Aplikasi Penggajian pada Kardi Putera Motor merupakan gambaran dari struktur database yang akan digunakan dalam pembuatan sistem beserta hasil relasi dari hubungan antar tabel yang terkait.

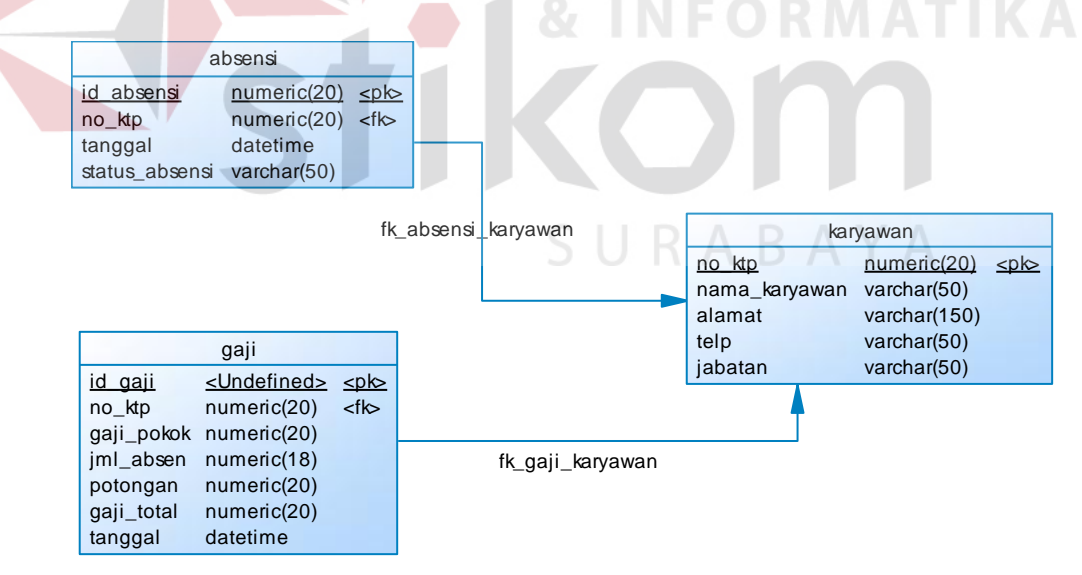

Gambar 4.9 *Phisycal Data Model*

Struktur tabel pada rancang bangun aplikasi penggajian karyawan pada Kardi Putera Motor adalah sebagai berikut:

a. Tabel Karyawan

Nama Tabel : Karyawan

Primary Key : no\_ktp

Foreign Key : -

Fungsi : Untuk menyimpan data karyawan

Tabel 4.1 Tabel Karyawan

**INSTITUT RISNIS** 

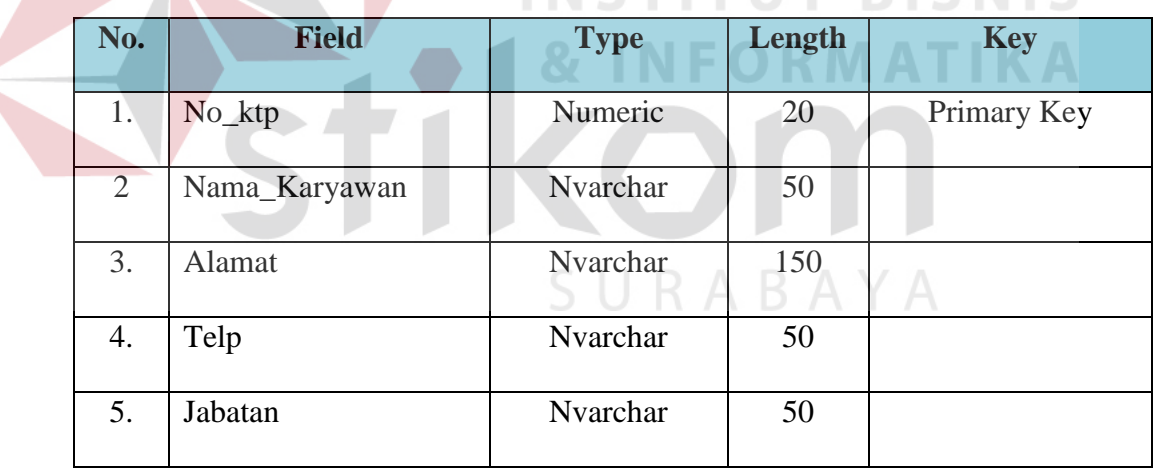

b. Tabel Absensi

Nama Tabel : Absensi

Primary Key : id\_absensi

Foreign Key : no\_ktp

# Fungsi : Untuk menyimpan data kehadiran karyawan

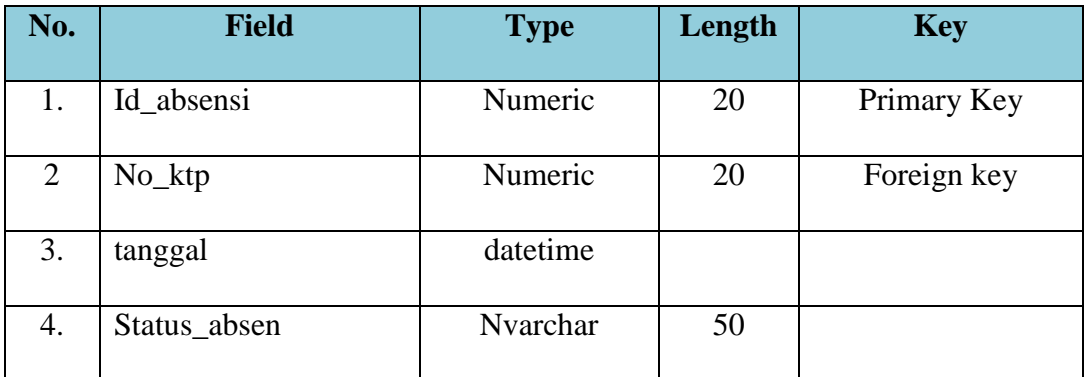

## Tabel 4.2 Tabel Absensi

c. Tabel gaji Nama Tabel : Gaji **INSTITUT BISNIS** Primary Key : id\_gaji Foreign Key : no\_ktp Fungsi : Untuk menyimpan data gaji karyawan BAYA

# Tabel 4.3 Tabel Gaji

![](_page_13_Picture_151.jpeg)

![](_page_14_Picture_86.jpeg)

## **4.3 Desain** *Input***,** *Interface* **dan** *Output*

Desain antarmuka menggunakan bahasa pemrograman *VB* dan *database* SQLServer. Adapun desain *Input,Interface* dan *Output* adalah sebagai berikut:

#### **4.3.1 Desain** *Input*

Berikut ini adalah desain *input* yang terdapat pada aplikasi Rancang Bangun Penggajian Karyawan Pada Kardi Putera Motor :

# **1.** *Input* **Absensi Karyawan**

. . . . . . . Gambar 4.10 merupakan desain Absensi Karyawan yang berfungsi untuk mendokumentasikan data absensi karyawan yang hadir maupun tidak hadir.

SURABAYA

NIC

![](_page_15_Figure_0.jpeg)

Gambar 4.10 Form Absensi Karyawan

## **4.3.2 Desain** *Interface*

 Berikut ini adalah desain *interface* yang terdapat pada aplikasi Rancang Bangun Aplikasi Penggajian Karyawan Pada Kardi Putera Motor:

#### **1.** *Form* **Absensi Karyawan**

Berikut ini merupakan tampilan dari form absensi karyawan untuk melihat dan memasukkan data absensi karyawan.

![](_page_16_Picture_101.jpeg)

Gambar 4.11 Desain *Form* Absensi Karyawan

## **2.** *Form* **Penggajian Karyawan**

Berikut ini merupakan tampilan dari form penggajian karyawan untuk

menghitung dan menyimpan data absensi karyawan.

![](_page_17_Picture_155.jpeg)

menampilkan, mengedit,atau menghapus data karyawan.

![](_page_17_Picture_156.jpeg)

Gambar 4.13 Desain *Form Manage* Karyawan

# **4.3.3 Desain Output**

#### **1.** *Form* **Laporan Absensi**

Berikut ini merupakan tampilan dari form laporan absensi karyawan untuk menampilkan atau mencetak laporan data absensi karyawan.

![](_page_18_Picture_89.jpeg)

Gambar 4.14 Desain *Form* Laporan Absensi Karyawan

# **2.** *Form* **Laporan Penggajian**

Berikut ini merupakan tampilan dari form laporan penggajian karyawan untuk menampilkan atau mencetak laporan data penggajian karyawan.

SURABAYA

![](_page_19_Picture_127.jpeg)

Gambar 4.15 Desain *Form* Laporan Penggajian Karyawan

# **4.4 Implementasi Sistem**

 Pada tahap ini dijelaskan mengenai implementasi dari sistem. Perangkat keras dan lunak yang harus dipersiapkan oleh pengguna minimal harus sesuai spesifikasi sebagai berikut:

ς

URABAYA

- 1. Sistem Operasi Windows 7
- 2. Microsoft Visual Studio 2010
- 3. Microsoft SQL Server 2008
- 4. RAM 2 GB
- 5. Harddisk 2 GB

#### **4.4.1 Penjelasan Pemakaian Aplikasi**

 Tahap ini merupakan langkah-langkah dari pemakaian Aplikasi Penggajian Karyawan Pada Kardi Putera Motor. Berikut sub-sub pembahasan pemakaian aplikasi ini:

1. Absensi Karyawan

 Disini pengguna dapat melakukan absensi dengan cara memilih nama karyawan yang akaan diabsen, memilih status kehadirannya, kemudian menekan tombol save. Setelah tombol save ditekan, data kehadiran karyawan akan tampil pada tabel dibawahnya.

![](_page_20_Picture_71.jpeg)

Gambar 4.16 Tampilan *Form* Absensi

Karyawan yang sudah diabsen, tidak dapat diinput lagi pada hari yang sama. Namun data kehadirannya pada hari itu masih bisa dirubah dengan cara klik nama karyawan yang akan diedit, rubah statusnya, kemudian tekan tombol edit.

2. Laporan Absensi Karyawan

W

 Disini pengguna dapat melihat laporan kehadiran karyawan pada bulan tertentu. Untuk mengetahui kehadiran karyawan pengguna harus memilih bulan apa yang akan ditampilkan dan mengisi tahun berapa pada *textbox* yang ada kemudian klik tombol *show*.

![](_page_21_Picture_46.jpeg)

Gambar 4.17 Tampilan *Form* Laporan Absensi

# 3. Penggajian

 Pengguna dapat melakukan penghitungan gaji pada *tab* penggajian ini. Untuk menginputkan gaji karyawan dapat dilakukan dengan cara memilih nama karyawan pada *combobox* nama karyawan kemudian mengisi gaji pokok,mengisi jumlah ketidak hadiran / alpha, kemudian klik tombol save.

![](_page_21_Picture_47.jpeg)

Gambar 4.18 Tampilan *Form* Penggajian

Untuk mencetak slip gaji karyawan dapat dilakukan dengan cara klik nama karyawan yang ada pada tabel kemudian klik tombol print. Maka akan tampil form slip gaji karyawan seperti pada gambar dibawah ini.

![](_page_22_Picture_45.jpeg)

4. Laporan Penggajian

 Pada laporan penggajian ini pengguna dapat melihat laporan gaji yang diterima oleh semua karyawan pada bulan tertentu. Untuk melihat laporan penggajian, pengguna harus memilih bulan berapa dan mengisi tahun berapa data yang akan ditampilkan kemudian klik tombol *show*.

![](_page_23_Picture_49.jpeg)

Gambar 4.20 Tampilan *Form* Laporan Penggajian

# 5. Manage Karyawan

 Disini pengguna dapat melakukan penambahan, perubahan, dan penghapusan data karyawan. Untuk menambahkan karyawan pengguna harus mengisi semua textbox yang ada dan klik pada tombol *add.* Untuk mengubah data karyawan pengguna harus memilih nama karyawan yang akan dirubah pada tabel, kemudian mengganti datanya pada *textbox* kemudian klik tombol *edit*. Untuk menghapus, klik nama karyawan yang akan dihapus pada tabel, kemudian klik tombol *delete*.

![](_page_24_Picture_19.jpeg)

Gambar 4.21 Tampilan *Form Input* Karyawan

![](_page_24_Picture_2.jpeg)